## **Using Primo Library Search**

- 1. Begin at My Ara: [https://myara.ara.ac.nz/](https://myday.ara.ac.nz/)
- 2. Click on the **Primo Library Search** tile.

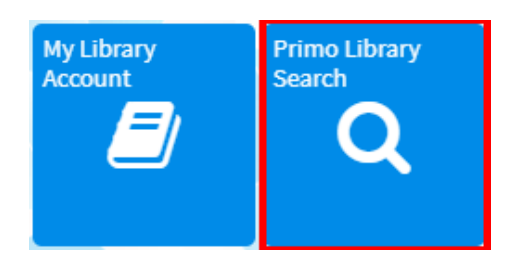

3. Type in your search terms and press Enter on your keyboard to see your results e.g.

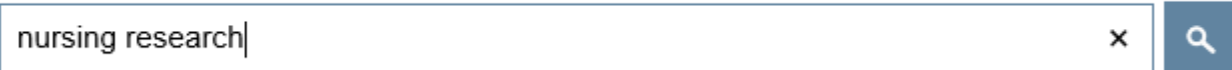

- 4. **Refine your results** in the right column**:**
	- a. **Availability**

Choose **Held by library** to view physical library items i.e. not electronic. Choose **Available online** for ebooks and ejournals

- b. Choose a **Subject** if applicable.
- c. Limit by **Resource type** for Books, DVDs, CDs etc.

e.g. If you refine by **Books** and **Available online** your results would all be **ebooks**.

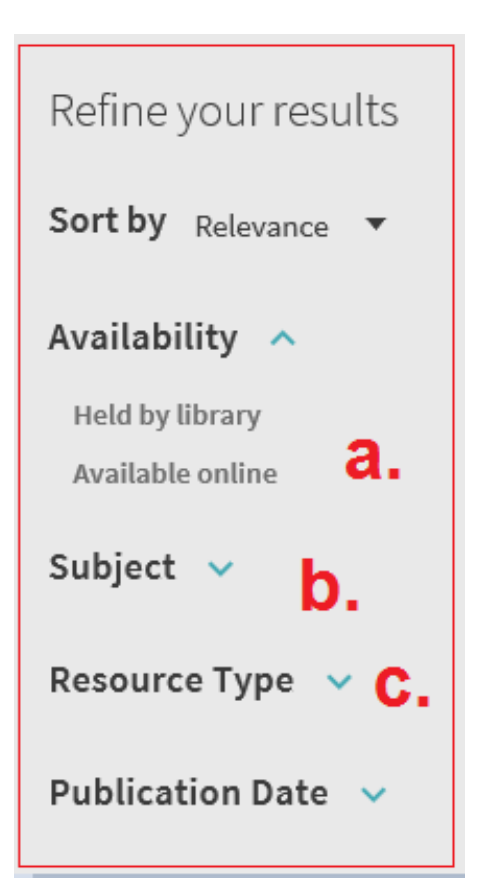

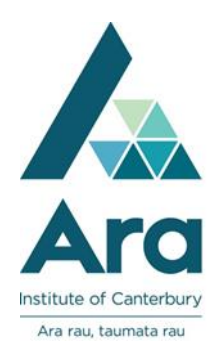

- 5. For each of the titles from your search results, you can **:**
	- a. See if the item is **Available.** (Note: **Not available** means an item is **on loan**.)
	- *b.* Write down the shelf location e.g. *RT81.5MAY*
	- *c.* Find the APA reference under **Citation** (Always check this against your *APA referencing guide for Ara Institute of Canterbury Students*)
	- *d.* Request the item.
	- *e.* Read more information on this item.
	- *f.* View the ebook or other online version if available.
	- *g.* Pin the title to your favourites. (Sign in with your **Student Email Address** and your **Network / Moodle password** to manage your favourites).

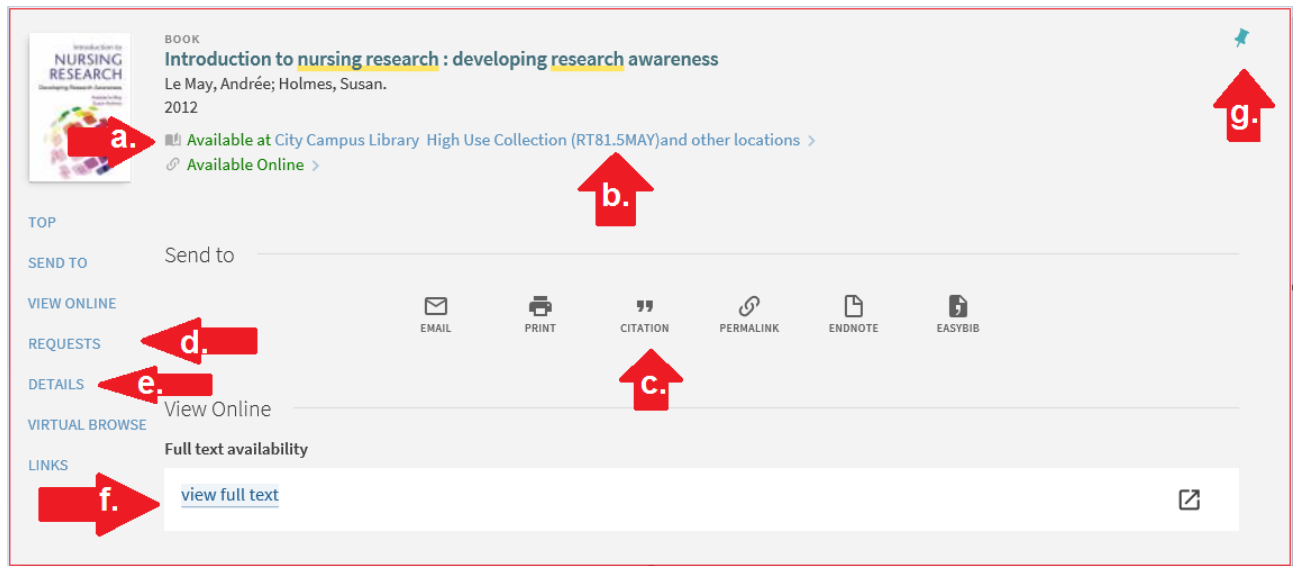

## **For further assistance**

- Ask at the Library, Christchurch, Madras St. Campus
- Live chat with a Librarian during open hours via [Asklive](https://subjectguides.ara.ac.nz/getsetupforstudy/AskLive)
- Ring (03) 9408089 or 0800 24 24 76 and ask for the Library
- Email : [library@ara.ac.nz](mailto:library@ara.ac.nz)